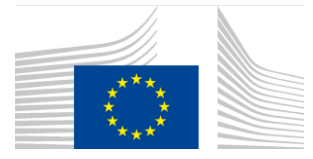

EUROPEAN COMMISSION DIRECTORATE-GENERAL FOR MOBILITY AND TRANSPORT

SRD - Shared Resource Directorate **SRD.2 - Information management and systems**

# **Pierwsza rejestracja stanu magazynowego**

**(Paliwa ciekłe)**

# Cel rejestracji stanów magazynowych

Celem wstępnej rejestracji stanów magazynowych jest umożliwienie podmiotom gospodarczym zarejestrowania początkowego dostępnego zrównoważonego zapasu surowców lub paliw, który umożliwiłby im później handel. Funkcja ta będzie dostępna jedynie w trakcie przejścia do unijnej bazy danych, aby umożliwić podmiotom gospodarczym rozpoczęcie rejestracji transakcji.

Stany początkowe mają zastosowanie do wszystkich podmiotów gospodarczych niezależnie od punktu w łańcuchu wartości, aby zapewnić rejestrację zapasów w danym momencie w unijnej bazie danych dla biopaliw.

## Kto mógłby dokonać wstępnej rejestracji stanów magazynowych?

• Wszyscy przedsiębiorcy, którzy posiadają surowce/półprodukty lub paliwa w dowolnym momencie łańcucha wartości i chcieliby wykorzystać te partie do dalszego obrotu

Wyjątek: Miejsca pochodzenia podmiotów gospodarczych, takie jak rolnicy i restauracje.

Nie oczekuje się, że tego typu podmioty gospodarcze będą uczestniczyć w zgłaszaniu transakcji handlowych do UDB. Transakcje z miejsca pochodzenia rejestrowane są przez Pierwsze Punkty Skupu lub Punkty zbierania.

## Jakie są warunki wstępnej rejestracji stanów magazynowych?

Aktualne dane dotyczące przedsiębiorcy i certyfikatu zostaną uzupełnione przez system dobrowolny, a następnie podmiot gospodarczy zostanie zaproszony do korzystania z aplikacji za pomocą linku aktywacyjnego

- Jakie informacje są niezbędne?
	- o Identyfikator Twojej Firmy musi być poprawnie zarejestrowany. Podmioty gospodarcze mogą udostępniać te numery swoim dostawcom i klientom, jeśli nie są jeszcze znane
	- o Szczegóły certyfikatu: miejsca pochodzenia, zawarte w certyfikatach, zakres i materiały zastosowane, są prawidłowo zaktualizowane, aby umożliwić Ci odbieranie partii i handel z tego miejsca pochodzenia
	- o Data i czas rozpoczęcia bilansu masy (działanie jednorazowe)

## Kiedy podmiot gospodarczy może dokonać rejestracji?

- Po spełnieniu warunków wstępnych zostaje włączony dostęp do funkcji wstępnej rejestracji stanów początkowych
- Dopuszczalna jest pewna elastyczność w wyborze daty pierwszej rejestracji akcji. Może to być data osiągnięcia bilansu masy netto lub inna data

## Jakie partie i w jakim okresie przedsiębiorca może rejestrować?

- Rejestracji może podlegać każda unikalna partia/grupa partii. Podmioty gospodarcze wiedzą, że unikalna partia ma to samo pochodzenie, charakterystykę emisji, schemat itp.
- We wszystkich przypadkach wielkość początkowego zarejestrowanego stanu powinna być wielkością łatwo weryfikowalną i podlegającą kontroli. Zostaną one zweryfikowane i potwierdzone przez audytorów w kolejnych audytach przeprowadzanych przez jednostki certyfikujące

• Ile razy przedsiębiorca musi rejestrować zapasy początkowe? Wstępna rejestracja zapasów jest czynnością jednorazową. Jeżeli jednak przedsiębiorcy posiadają kilka unikalnych partii, każda z tych partii musi zostać zarejestrowana osobno

# Czy wprowadzone stany początkowe można edytować po utworzeniu?

Po utworzeniu ilości nie można już edytować: tylko jednostka miary i dane POSu mogą być nadal aktualizowane, jeśli nie zostały jeszcze oznaczone jako

## Jak korzystać z wstępnej rejestracji stanów początkowych?

#### **Wstępna rejestracja stanów początkowych jest pierwszym krokiem po założeniu konta w bazie.**

Istnieje kilka operacji związanych z procesem wstępnej rejestracji. Zostały one pokazane na poniższym schemacie, a następnie szczegółowo opisane:

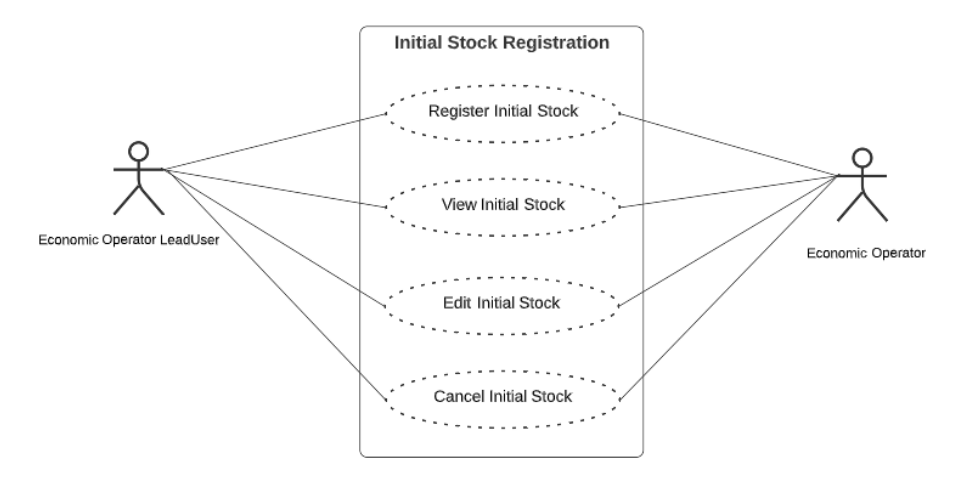

## Zarejestruj stany początkowe

Zanim podmiot gospodarczy będzie mógł zarejestrować jakąkolwiek transakcję (zakup i sprzedaż) w systemie musi zostać zarejestrowana ilość stanów początkowych posiadanych przez przedsiębiorcę w momencie rejestracji w UDB.

\* Podmioty gospodarcze nie będą już mogli rejestrować początkowego zapasu po 6 miesiącach wdrożenia w UDB

W menu "TRANSAKCJE" użytkownik przechodzi do "Wstępnej rejestracji stanów początkowych".

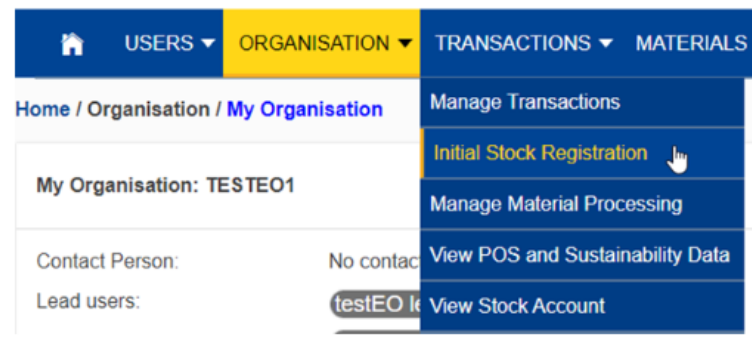

**Fig 1. Menu rejestracja stanów początkowych**

Po otwarciu tej sekcji użytkownik może dodać szczegóły stanów początkowych, klikając przycisk "Zarejestruj stany początkowe".

Stany początkowe można wprowadzać w dowolnej liczbie pozycji.

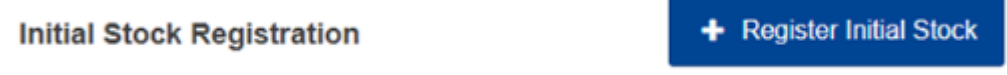

#### **Fig 2. Rejestracja stanów początkowych**

Po otwarciu obszaru "Zarejestruj zapasy początkowe" użytkownik wprowadza szczegółowe informacje. Patrz rysunek poniżej:

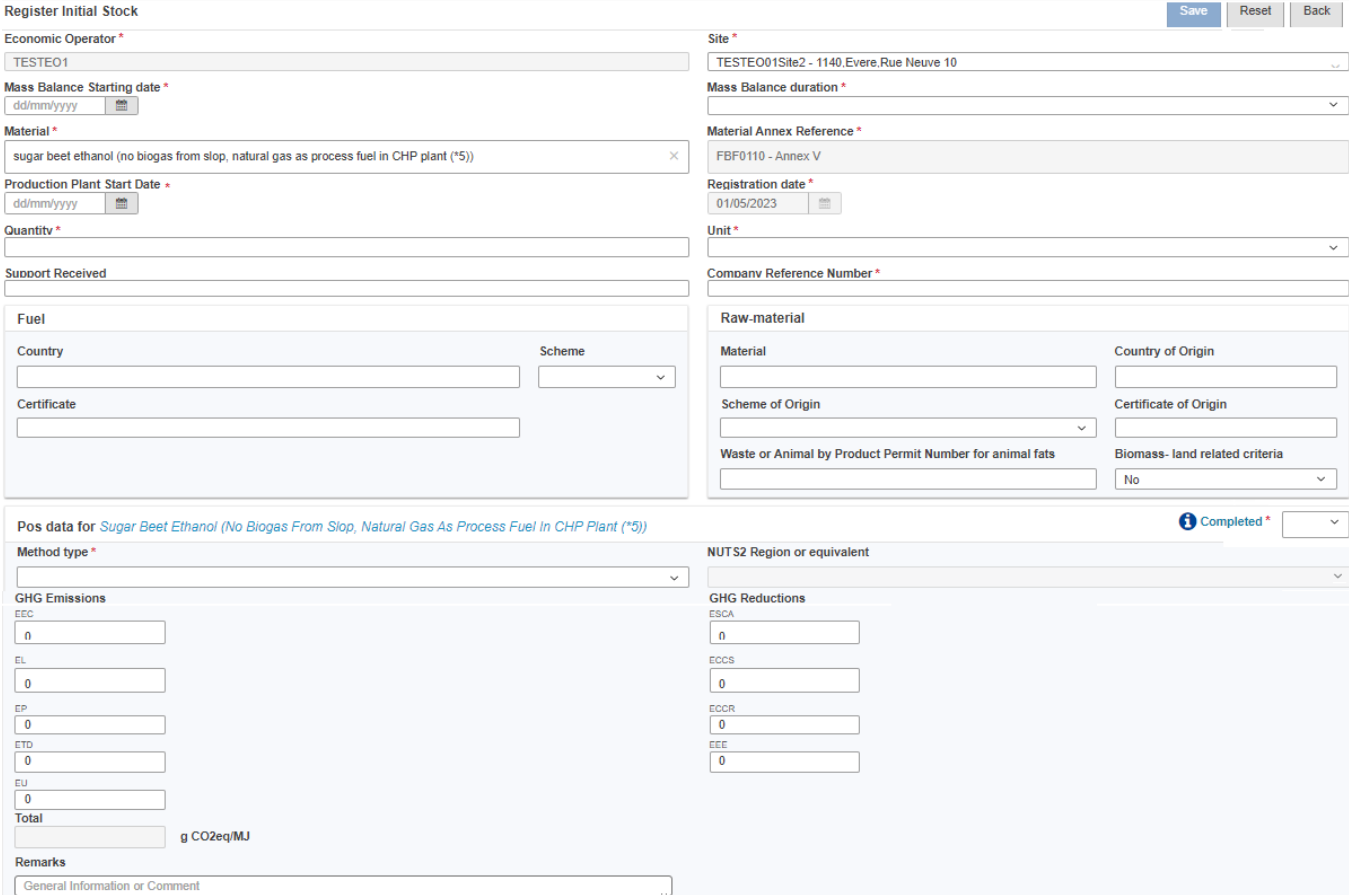

**Fig 3. Sekcja rejestracji stanów początkowych**

Po zapisaniu stany początkowe są rejestrowane w systemie. Szczegóły pól objaśniono w poniższej tabeli:

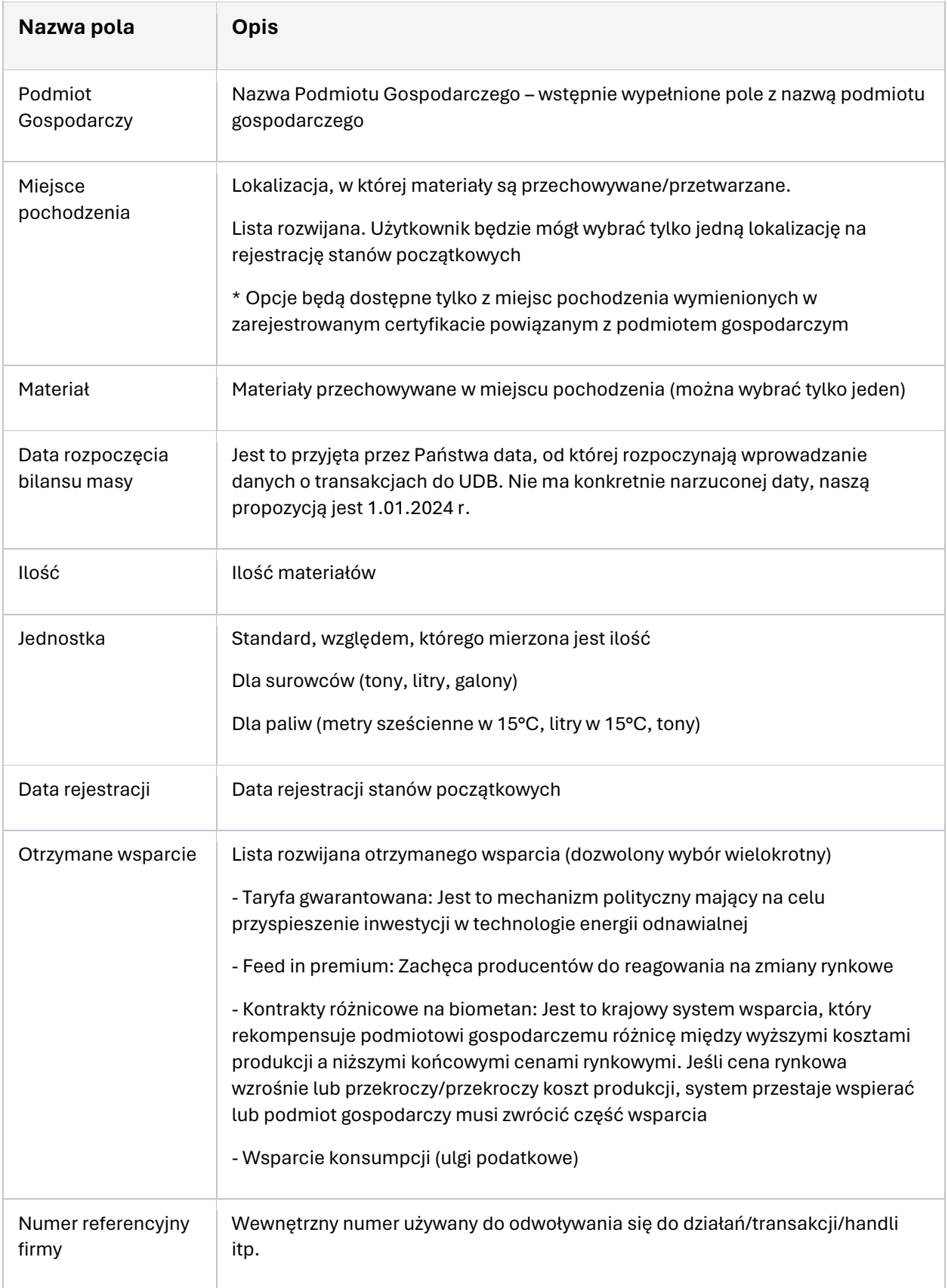

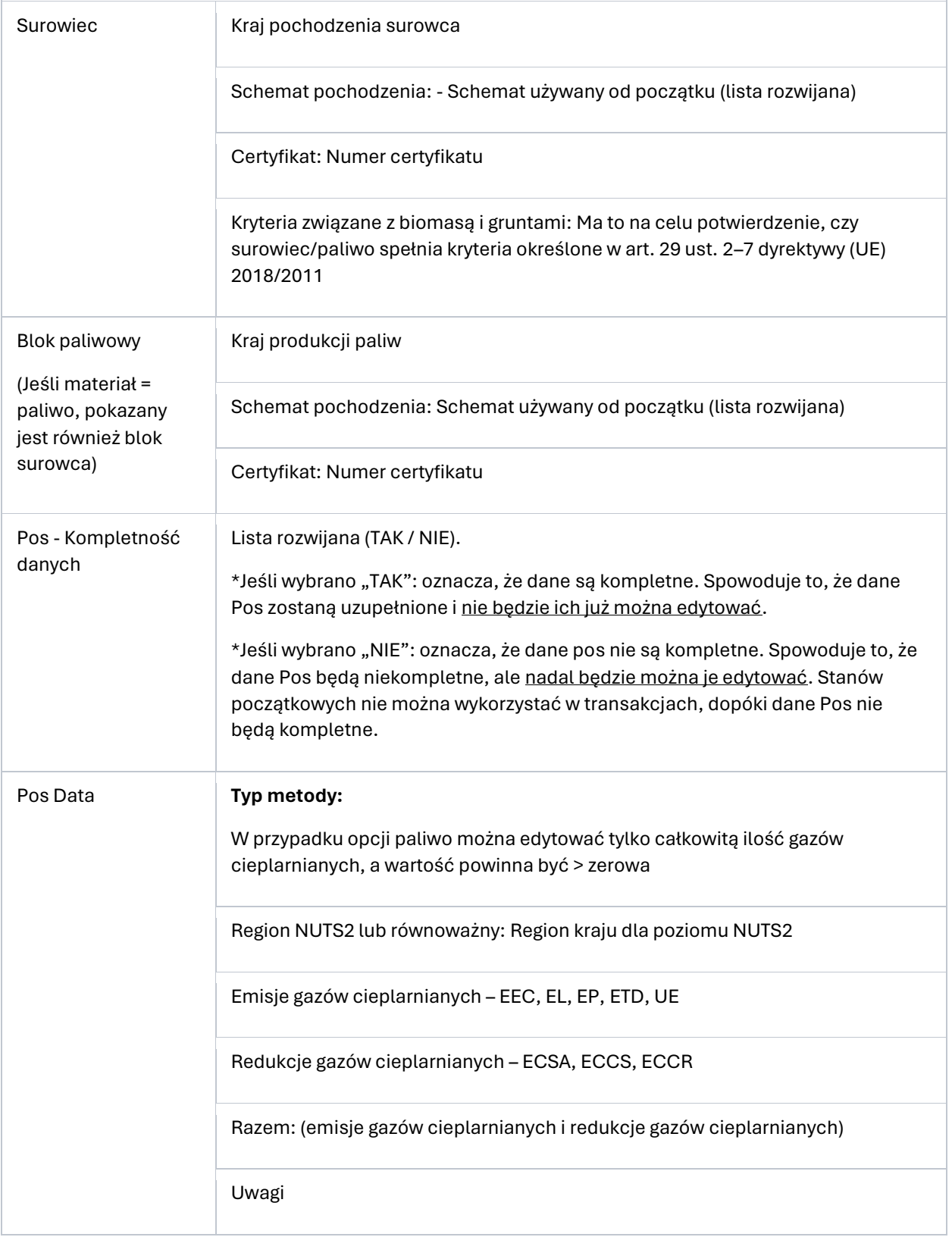

Po zarejestrowaniu stanów początkowych system tworzy punkt sprzedaży i można na nim wykonać kilka działań, takich jak: przeglądanie, edycja i anulowanie stanów początkowych.

### Zobacz stany początkowe

Aby wyświetlić dowolne stany początkowe, przejdź do: Transakcje > Sekcja rejestracja stanów początkowych i kliknij ikonę "Wyświetl".

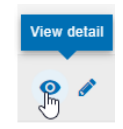

#### **Fig 4. Zobacz szczegóły stanów początkowych**

#### Edytuj stany początkowe

Aby edytować dowolne szczegóły dotyczące stanów początkowych, przejdź do: Transakcje > Rejestracja stanów początkowych i kliknij ikonę "Edytuj". Następnie otwiera się sekcja "edytuj początkowe stany" \* Dane PoS są edytowalne do momentu dokonania sprzedaży wysyłkowej lub zakończenia okresu bilansowego. Po zainicjowaniu transakcji sprzedaży nie można edytować punktu sprzedaży. W przypadku poprawek należy postępować zgodnie z procedurą korekcyjną.

### Usuń stany początkowe

Aby anulować wstępną rejestrację, przejdź do: Transakcje > Sekcja Rejestracji Stanów Początkowych i kliknij ikonę "Usuń". Jeśli użytkownik potwierdzi akcję, stan początkowy zostanie usunięty z systemu.

#### \* **Jeśli jednak stan początkowy został użyty w transakcji i/lub przetwarzaniu materiału, czynność ta NIE zostanie wykonana**

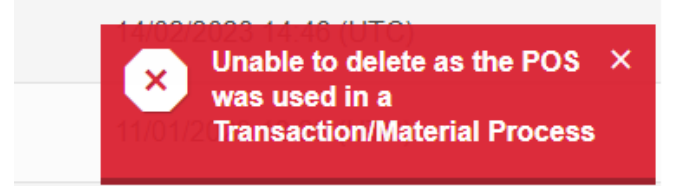

**Fig 7. Nie usunięto** 

## Pytania

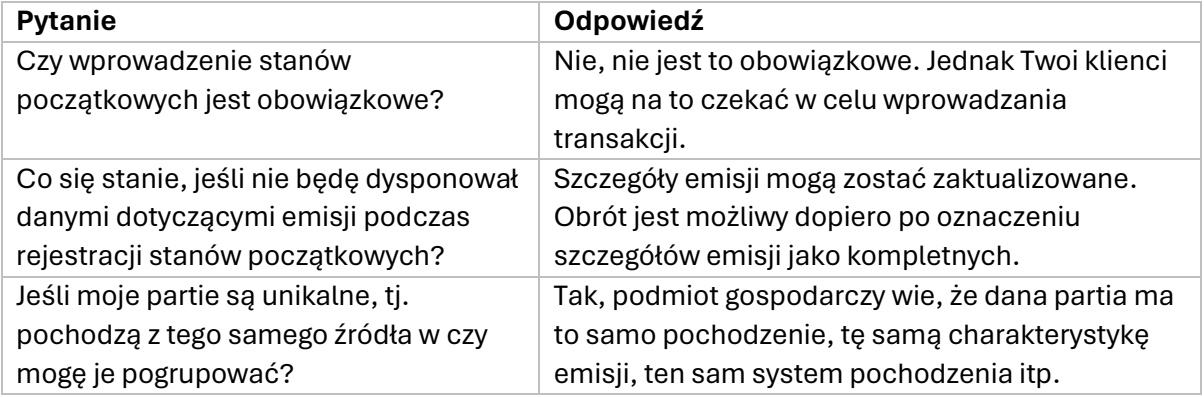

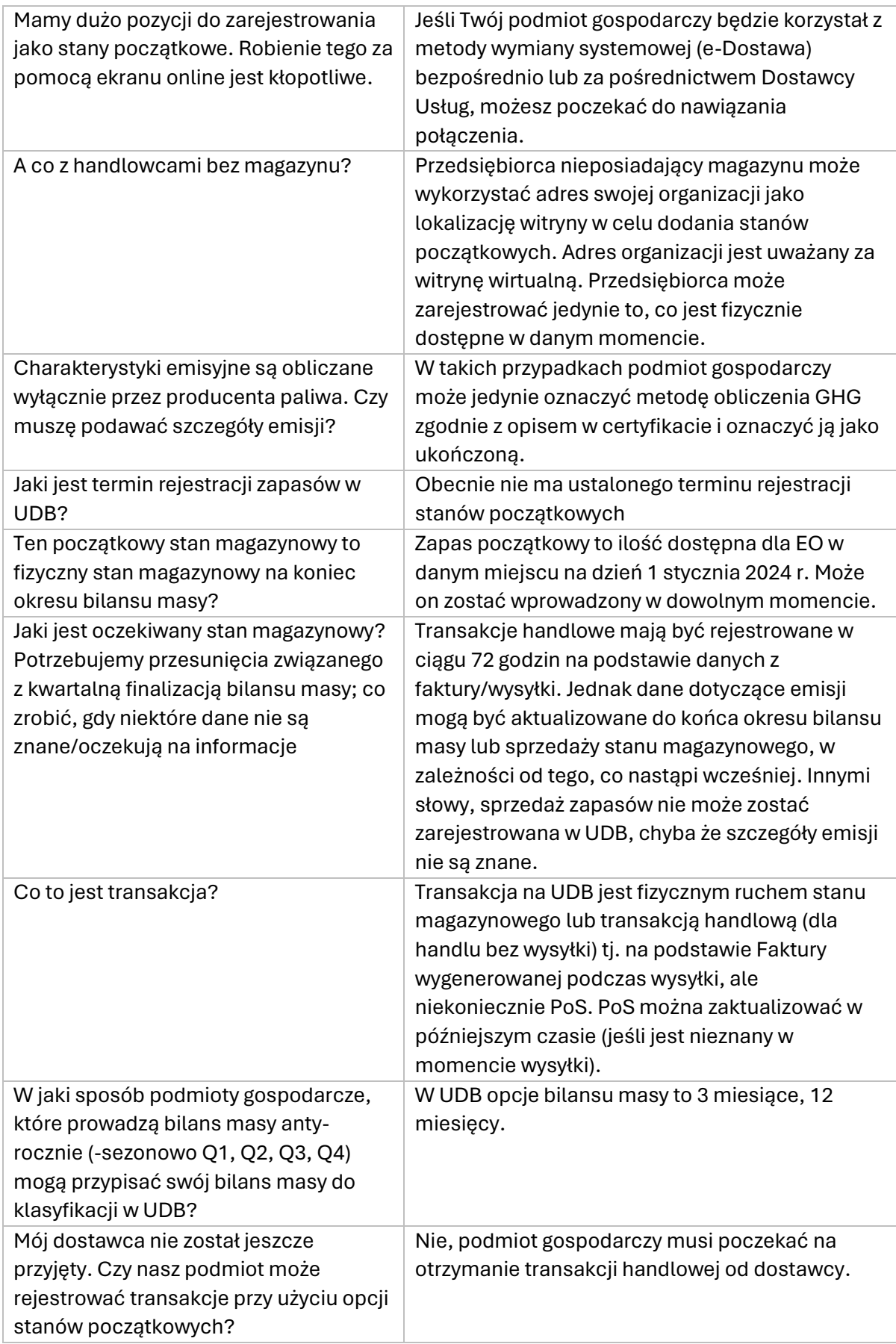